### TEMA 1

# **FUNCIONAMIENTO DE UN ROUTER ASPECTOS ROUTER. BÁSICOS.**

# Introducción

- Nivel de Red.
- Componentes del router.
- Examinar y mantener sus componentes.
- Cisco Discovery Protocol (CDP).
- Probar la conectividad de red.

### El nivel de Red

- Es la capa por antonomasia, la única que 've' la red.
- Se constituye con dos tipos de nodos:
	- –Nodos terminales (Hosts)
	- Nodos de tránsito (Routers o Conmutadores)
- Normalmente los routers tienen varias interfaces y los hosts una (pero puede haber hosts 'multihomed').
- Los routers y las líneas que los unen constituyen la subred, gestionada por el proveedor u operador.

### La Capa de Red

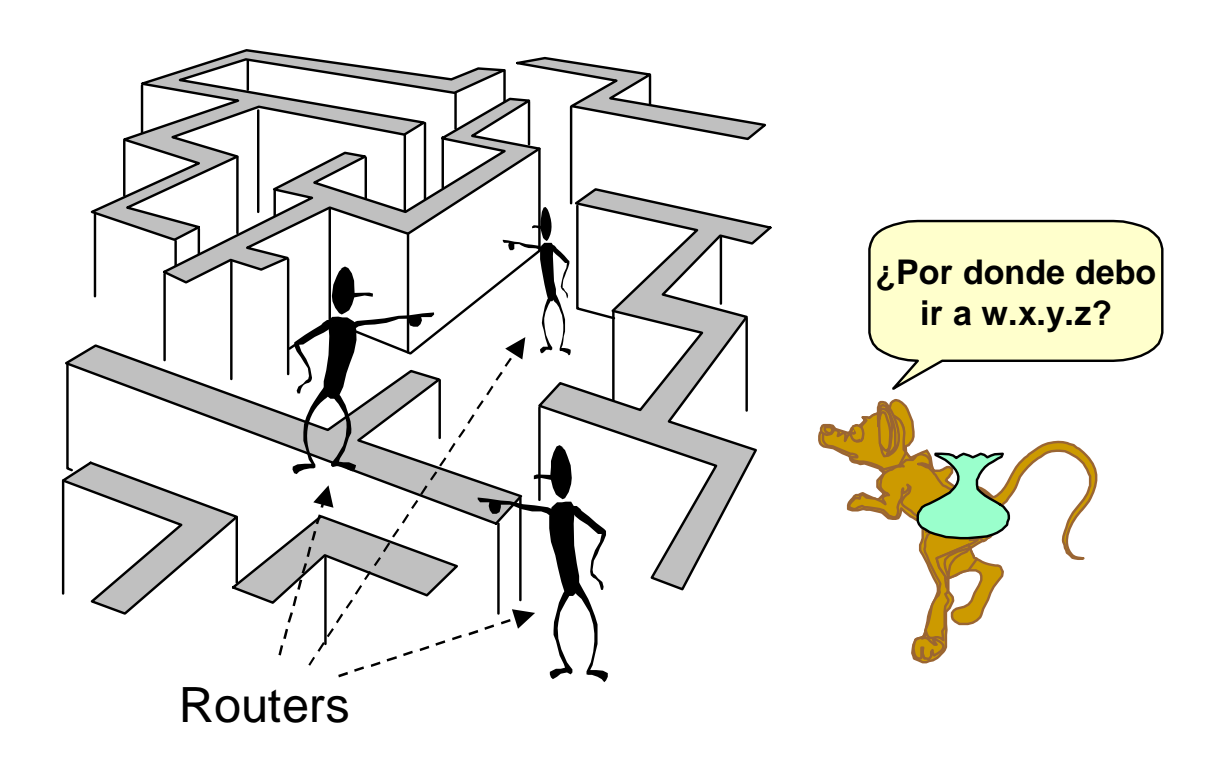

### **Funciones del nivel de Red**

- Elegir la ruta óptima de los paquetes
- Controlar y evitar la congestión
- Controlar que el usuario no abuse del servicio
- Resolver ('mapear') las direcciones de nivel de red con las de nivel de enlace (p. ej. en LANs).

# Routers (1/2)

- Los routers son útiles para dividir las Lan en dominios de difusión (broadcast) separados, y se debe utilizar al conectar estas LAN sobre una WAN.
- Tienen interfaces WAN y LAN.
- Las tecnologías WAN se suelen usar para conectar routers.
- Routers se comunican entre si mediante conexiones WAN, y conectan redes dentro de sistemas locales, asi como el backbone de Internet.
- Operan en la capa 3, tomando decisiones basadas en direcciones de red.

# Routers (2/2)

- Las dos funciones principales:
	- Determinación de las mejores rutas para los paquetes de datos entrantes.
	- –– Conmutación de los paquetes a la interfaz saliente correcta.
- Se basan en la construcción de de tablas de enrutamiento y en el intercambio de la información de red que éstas contienen con otros routers.

### Tabla de encaminamiento

### Tabla de enrutamiento IP

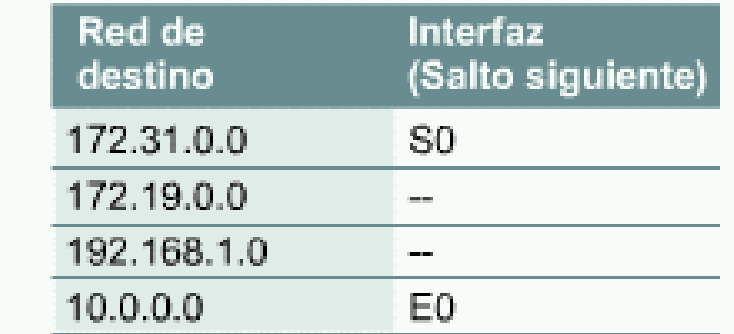

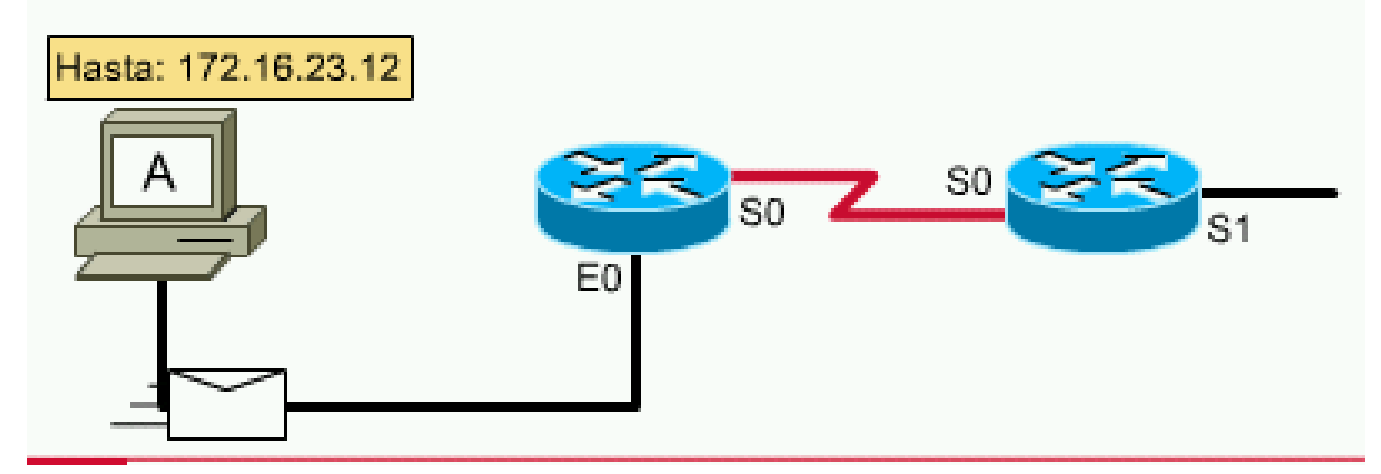

# Fuentes de configuración (1/2)

**¿D d d d d fi t ? Des de don de se pue de configurar un rou ter**

- 1. Desde la terminal de consola (un computador conectado al router a través de un puerto de consola) durante su instalación.
- 2. Mediante un módem utilizando el puerto auxiliar.
- 3. Desde las Terminales Virtuales 0-4, después de su instalación en la red.
- 4. Desde un servidor TFTP en la red.

# Fuentes de configuración (2/2)

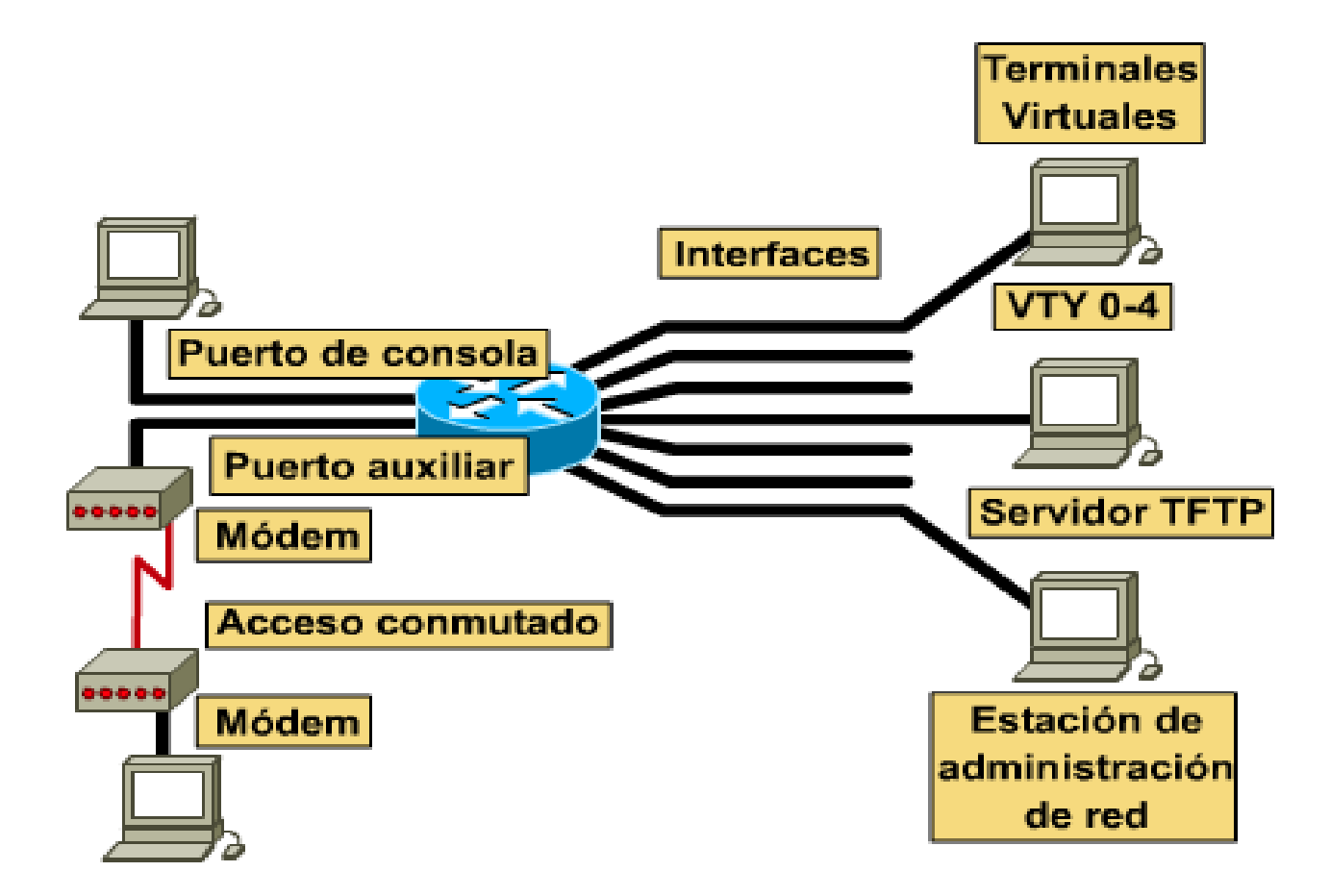

# Componentes internos de configuración de un router (1/2)

- *RAM/DRAM*: Almacena tablas de enrutamiento, la caché ARP, la caché de conmutación rápida, el *búffering* de paquetes (RAM compartida) y las colas de espera de paquetes. Memoria de ejecución para el archivo de configuración de un router. El contenido se pierde si se apaga o se reinicia.
- *NVRAM*: La RAM no volátil almacena la copia de respaldo del archivo de configuración de inicio del router.
- $\bullet$  *Flash*: ROM borrable y reprogramable que retiene la imagen y el microcódigo del sistema operativo. Permite actualizaciones de SW.
- *ROM*: Diagnósticos de encendido, un programa bootstrap y software mínimo del sistema operativo.
- $\bullet$  *Interfaces*: Sirven como conexiones de red, en la *motherboard* o en módulos de interfaz separados, a través de las cuales los paquetes entran y salen de un router.

# Componentes internos de configuración de un router (2/2)

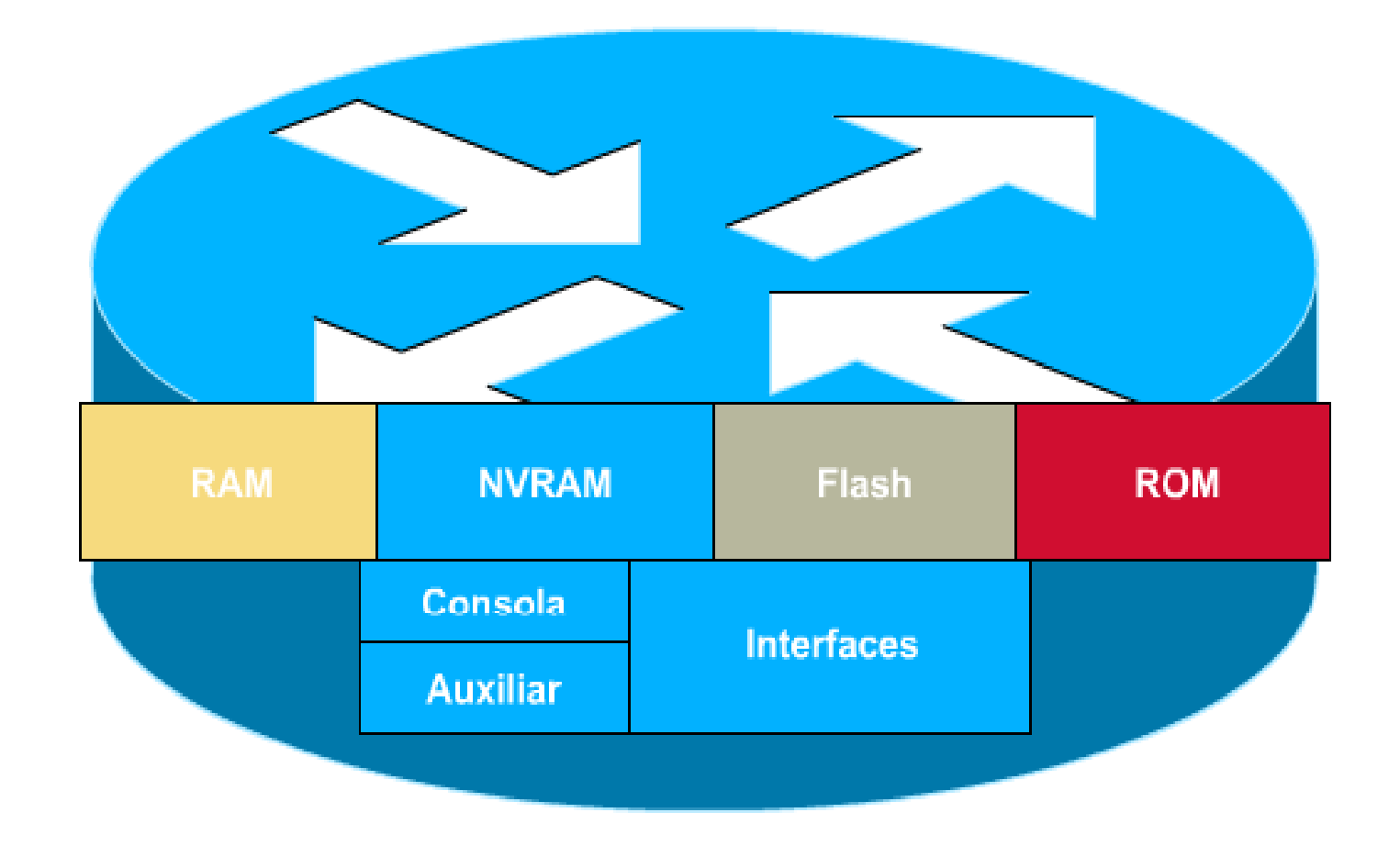

# RAM: El almacén de trabajo del router

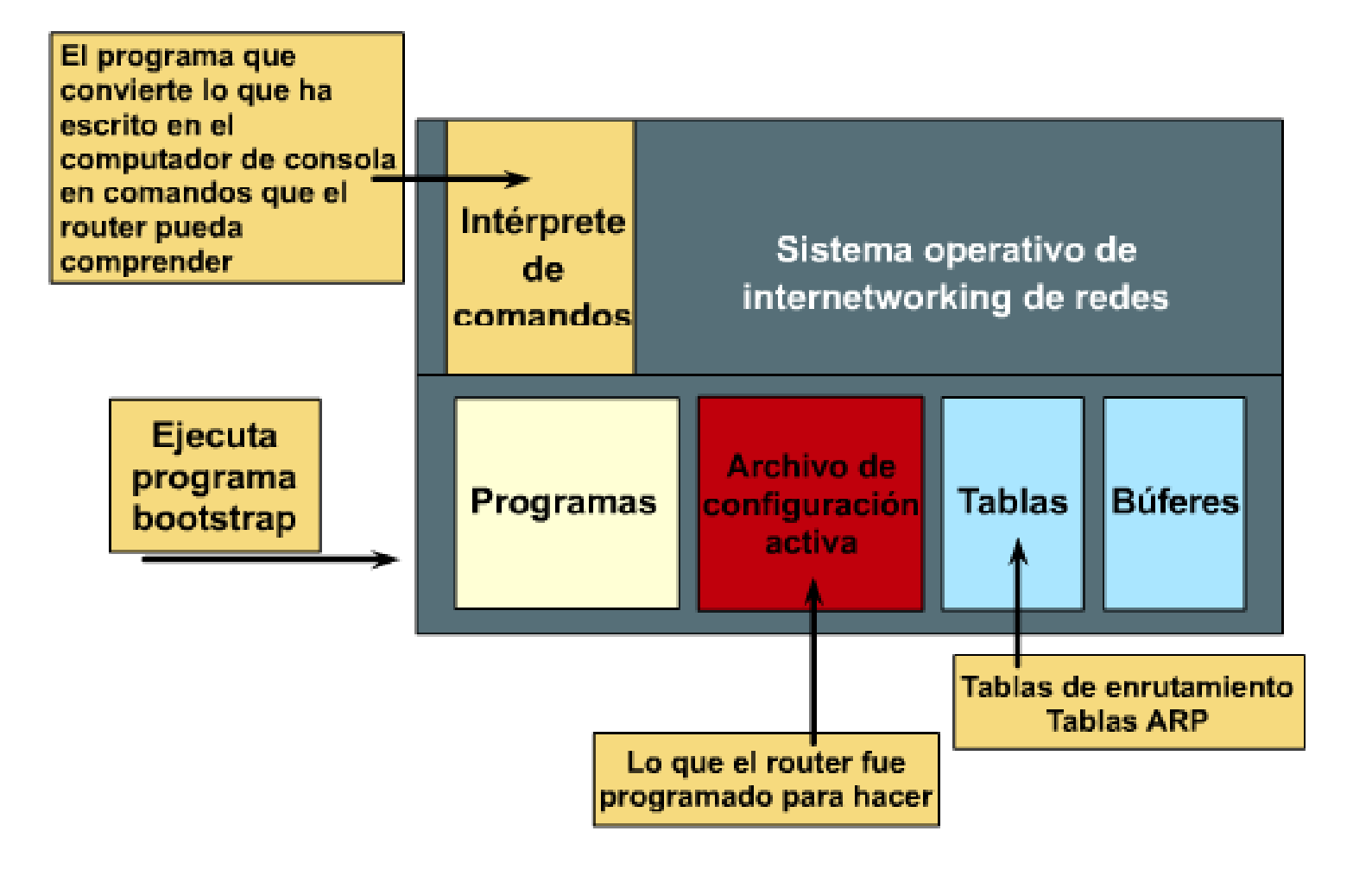

# Relación de términos

- Cuando se conecta un router, la **ROM** ejecuta bootstrap. Este programa realiza algunas pruebas y después carga el sw IOS en memoria.
- El procesador de comandos ( **EXEC**) recibe y ejecuta comandos.
- El router utiliza la RAM para almacenar un archivo de configuración activo y las tablas de mapas de red y las listas de direcciones de enrutamiento.- - - - - - - - - - - - - - - - - - -
- En la **NVRAM** se guarda una copia de manera permanente del archivo de configuración; cada vez que se inicializa un router se accede a este archivo y se carga en la memoria principal.
- El **archivo de configuración** contiene la información global, de proceso y de interfaz que afecta al funcionamiento del router y sus puertos de interfaz.
- Normalmente, la imagen del **IOS** se ejecuta desde la **RAM** y se carga desde una de las distintas fuentes de entrada.

# Modos de router

- *Modo EXEC usuario*: Visualizar información pero sin realizar cambios.
- *Modo EXEC privilegiado*: Soporta los comandos de depuración y prueba, el examen detallado del router, la manipulación de los archivos de configuración, y el acceso a los modos de configuración.
- *Modo de configuración inicial (setup)*: Presenta en la consola un diálogo interactivo basado en indicadores que ayuda al nuevo usuario a crear una configuración básica inicial.
- *Modo de configuración global* : Implementa poderosos comandos de una línea que ejecutan tareas simples de configuración.
- *Otros modos de configuración*: Permiten configuraciones más detalladas de múltiples líneas.
- *Modo RXBOOT*: Modo de mantenimiento que se puede usar, entre otras cosas, para recuperar contraseñas perdidas

# Otros modos de configuración

#### **1. Modo EXEC usuario:**

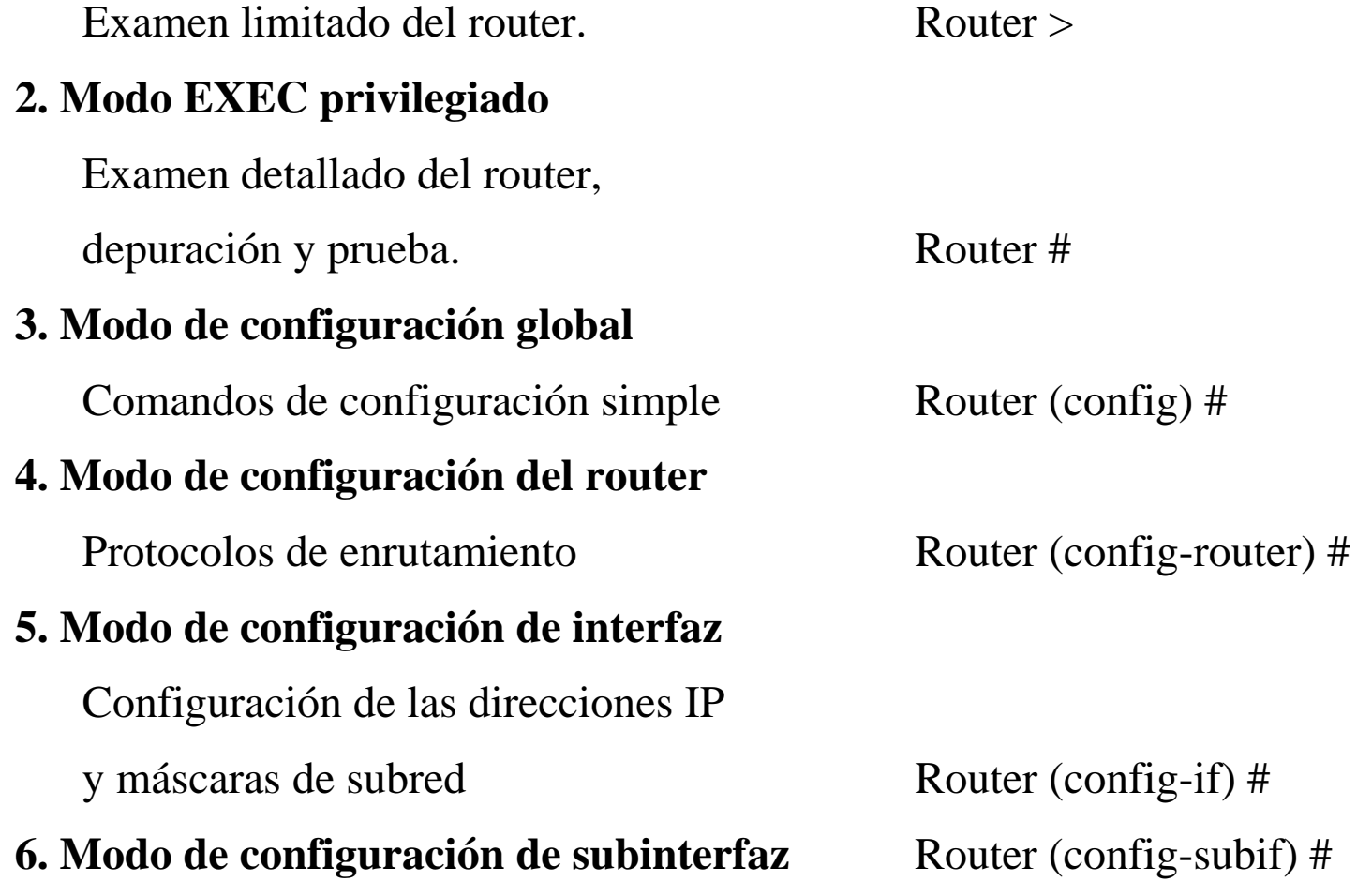

# Lista de comandos: Modo usuario

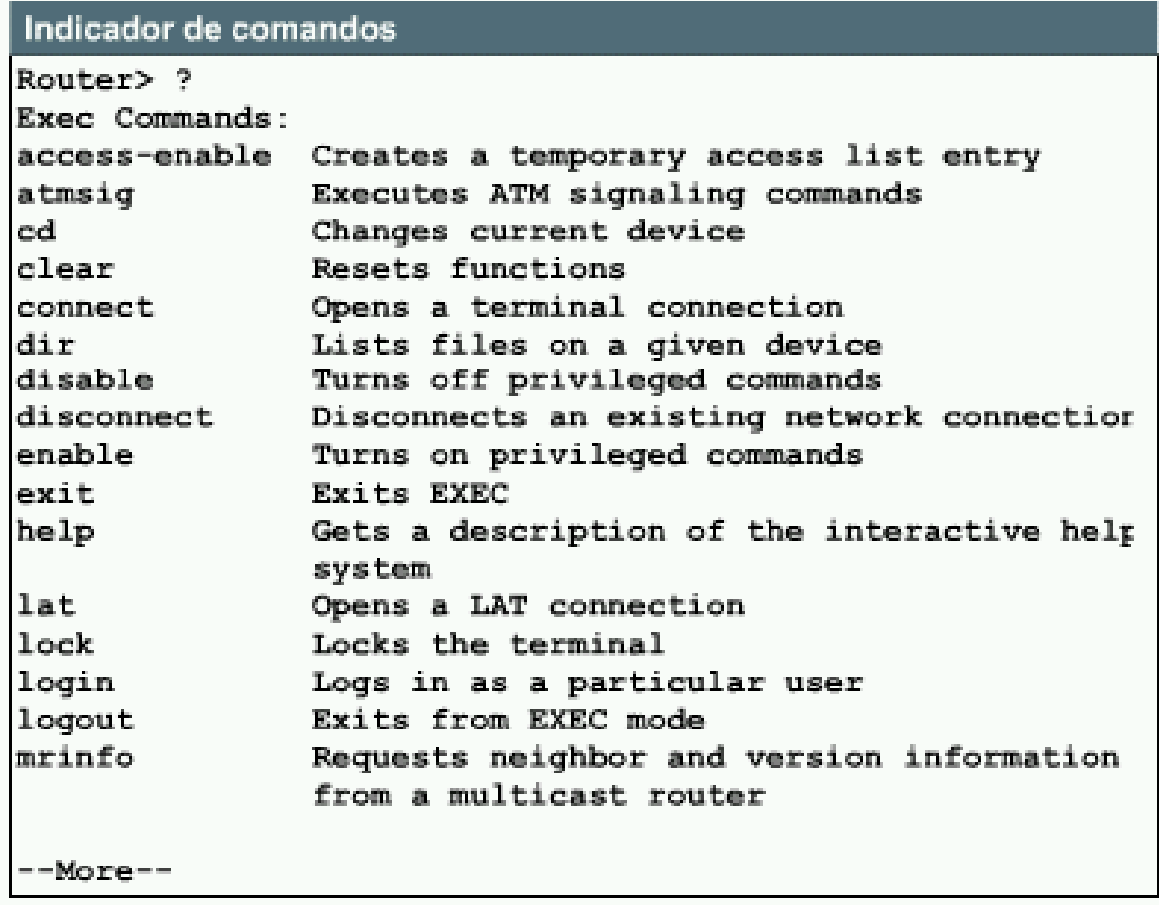

# Lista de comandos: Modo Privilegiado

#### Resultado del comando

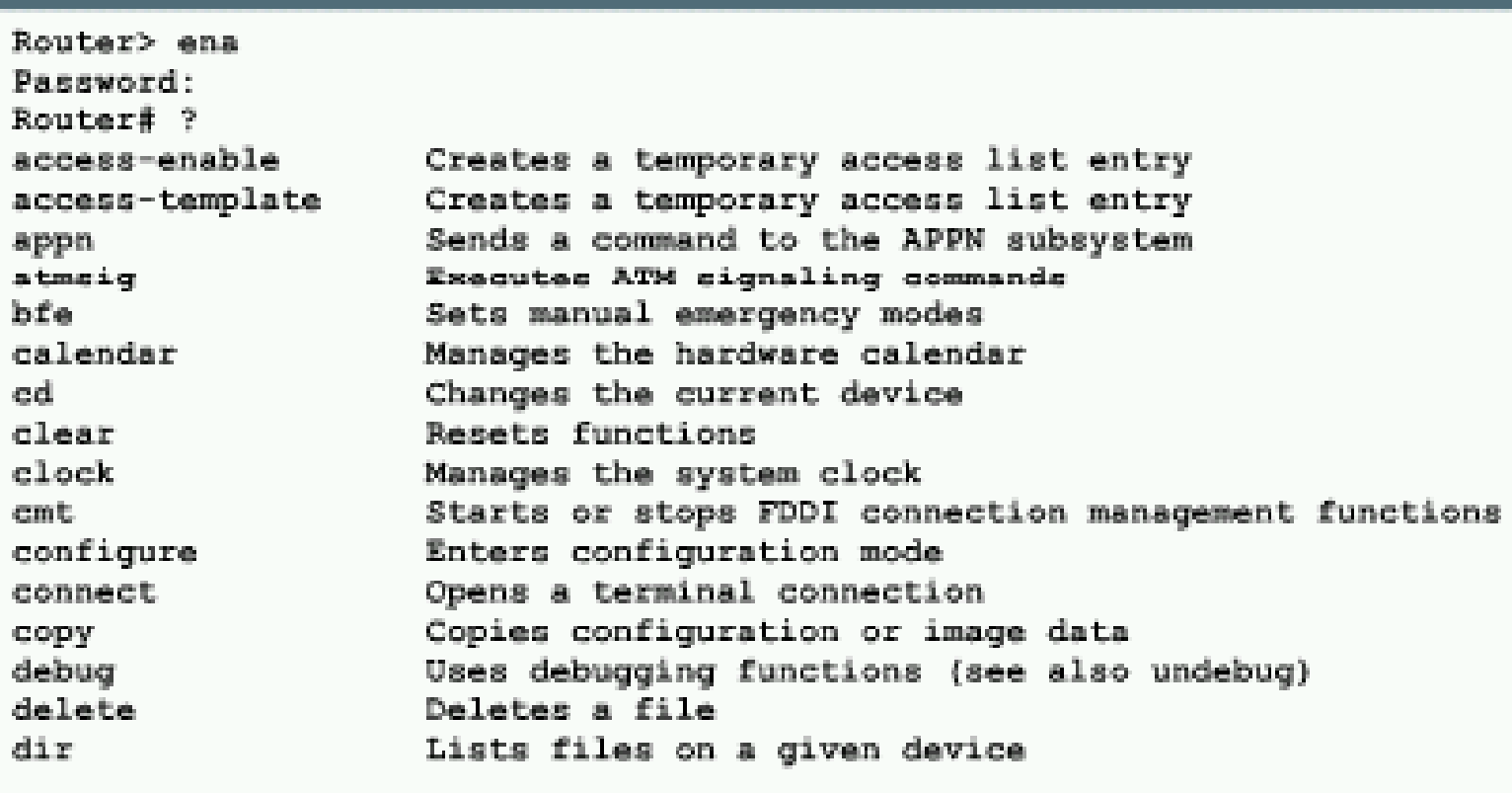

### Uso de la ayuda

#### Indicador de comandos

Router# clok Translating "CLOK" % Unknown command or computer name, or unable to find computer address

Router# c1? clear clock

Router# clock % Incomplete command.

Router# clock ? Set the time and date set

Router# clock set % Incomplete command

Router# clock set ? Current Time ( hh : mm : ss )

# **Comandos de edición de IOS**

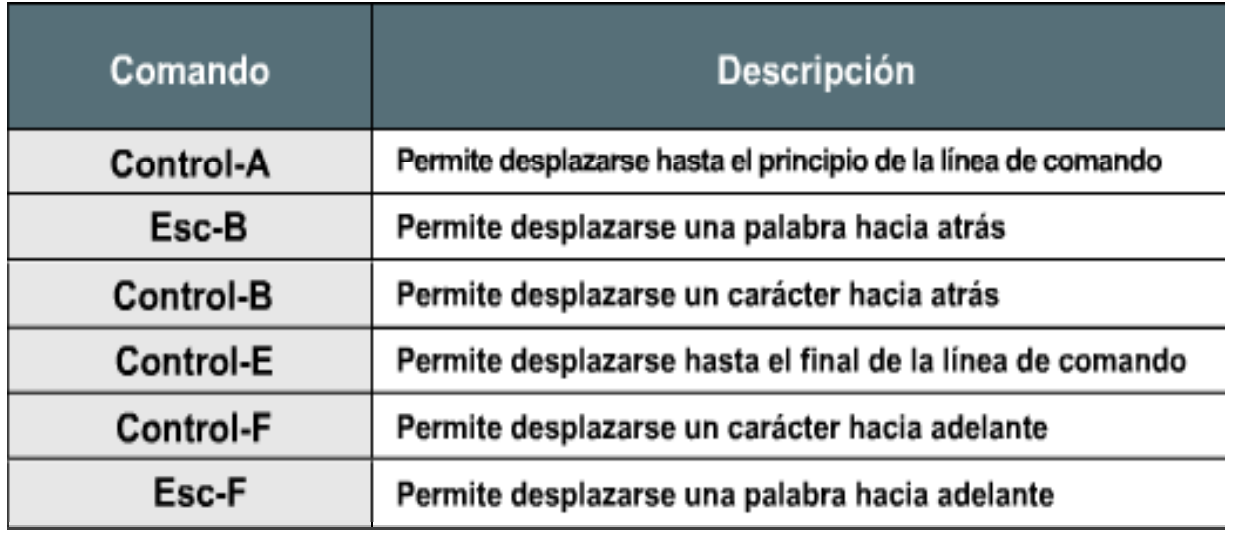

# **Historial de comandos de IOS**

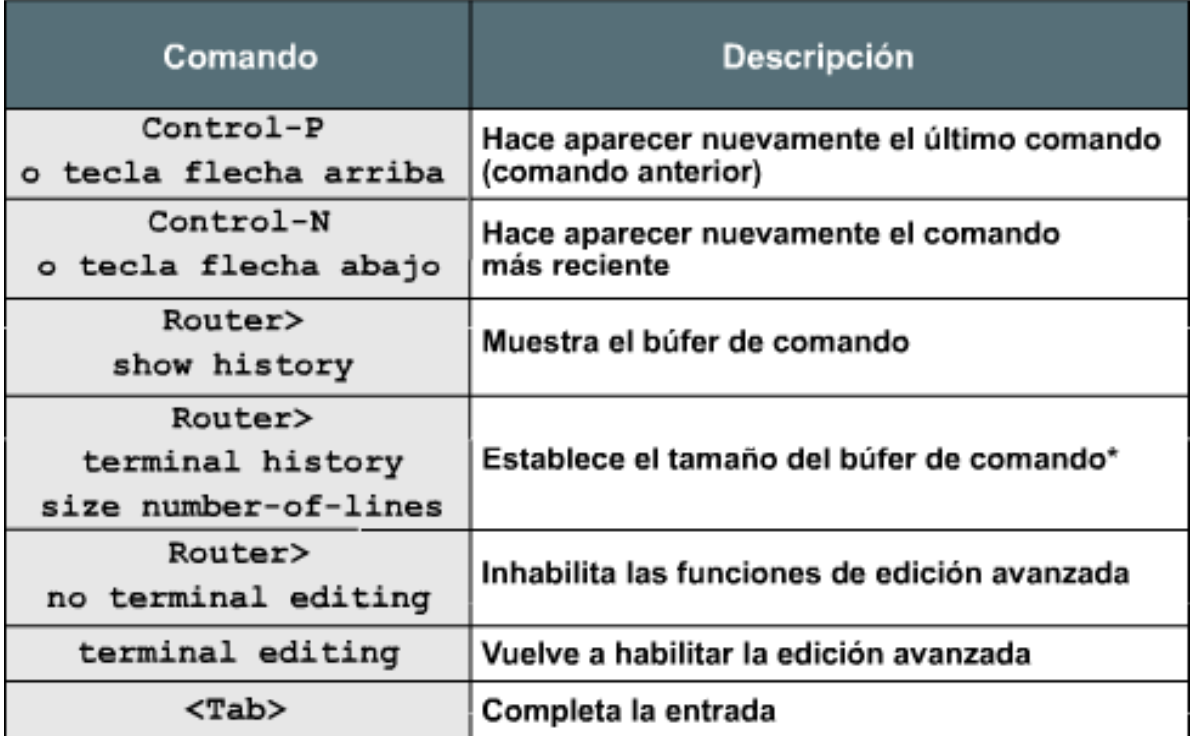

# Análisis del estado de un router mediante comandos

- IOS dispone de una serie de comandos básicos que se pueden utilizar para determinar el estado de un router.
- Obtención de información vital para controlar y solucionar problemas derivados del funcionamiento.

# Comandos show del router 1/2

- $\bullet$ • show version: Muestra la configuración del hardware del sistema, la versión del software, los nombres y orígenes de los archivos de configuración y la imagen de arranque
- •**show protocols:** Muestra los protocolos configurados. Muestra el estado de todos los protocolos configurados de Capa 3
- • **show memory:** Muestra estadísticas acerca de la memoria del router, inclu y p endo estadísticas de memoria dis ponible
- **show buffers:** Suministra estadísticas sobre los grupos de búfer en el router
- **show flash:** Muestra información acerca del dispositivo de memoria Flash
- $\bullet$ • show running-config: (write term en la versión 10.3 o anterior de Cisco IOS): Muestra el archivo de configuración activo
- $\bullet$  **show startup-config:** (show config en la versión 10.3 o anterior de Cisco IOS): Muestra la copia de respaldo del archivo de configuración
- $\bullet$  **show interfaces:** Muestra estadísticas para todas las interfaces configuradas en el router

## Comandos show del router 2/2

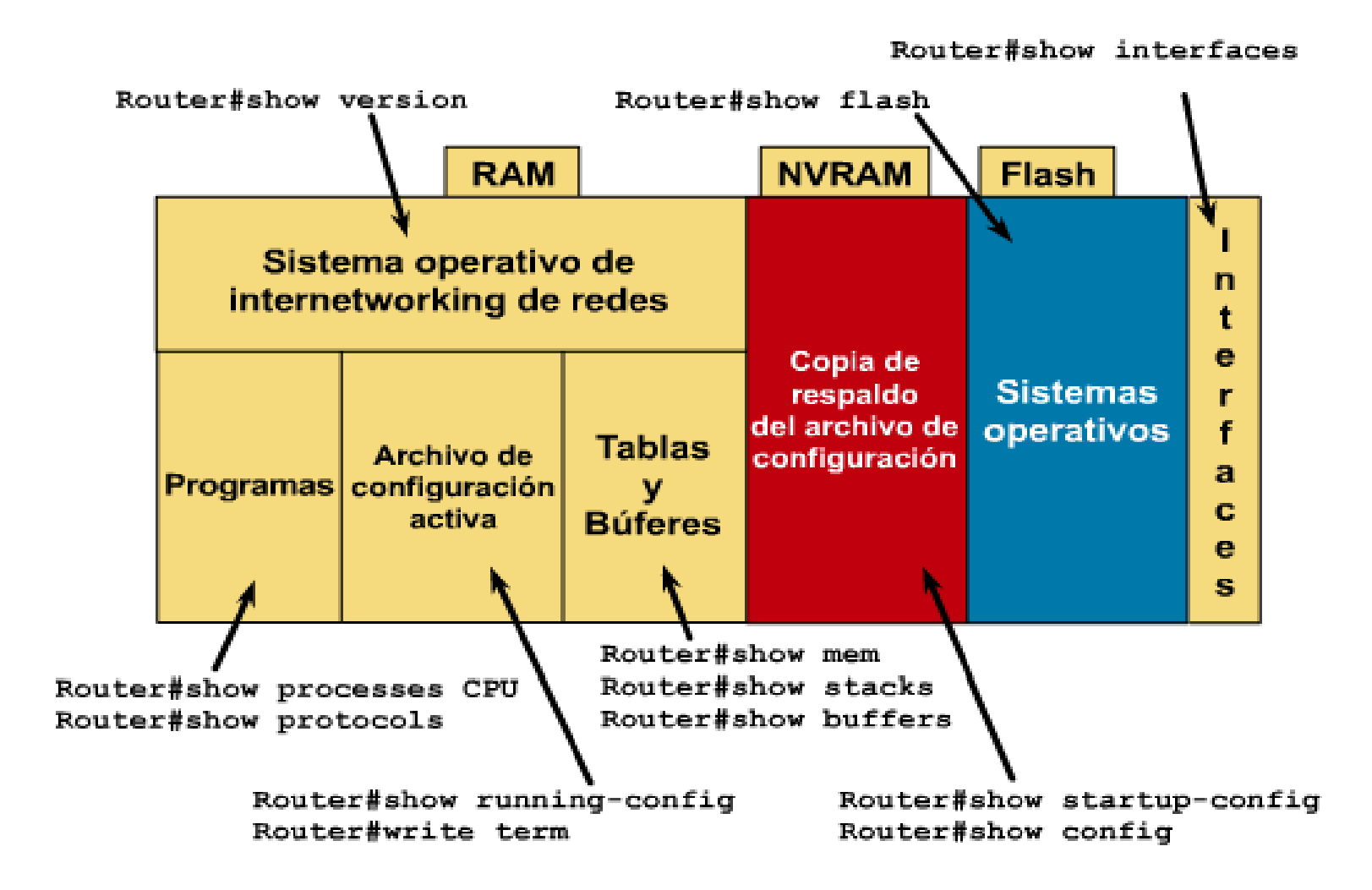

### Show Interfaces

#### Resultado del comando

Router#show interfaces SerialOis up. line protocol is up Hardware is MK5025 Internet address is 183.8.64.129. subnet mask is 255.255.255.128 MTU 1500 bytes, BW 56 kbit, DLY 20000 usec, rely 255/255, load 9/255 Encapsulation HDLC, loopback not set, keepalive set (10 sec) Last input 0:00:00, output 0:00:01, output hang never Last clearing of show interfaces counters never Output queue 0/40, 0 drops, input queue 0/75, 0 drops Five minute input rate 1000 bits/sec. 0 packets/sec 331885 packets input, 62400237 bytes, no buffer Received 230457 broadcasts, 0 runts, 0 giants 3 input errors, 3 CRC, 0 frame, 0 overrun, 0 ignored, 0 abort 403591 packets output, 66717279 bytes, 0 underruns 0 output errors, 0 collisions, 8 interface resets, 0 restarts 45 carrier transitions

### Show version

#### Resultado del comando

```
Router#show version
Cisco Internetwork Operating System Software
IOS (tm) 4500 Software (C4500-J-M). Version 11.2
Copyright (c) 1986-1996 by Cisco Systems, Inc.
Compiled Fri 28-Jun-96 16:32 by rbeach
Image text-base: 0x600088A0, data-base: 0x6076E000
ROM: System Bootstrap, Version 5.1(1) RELEASE SOFTWARE (fcl)
ROM: 4500-XBOOT Bootstrap Software, Version 10.1(1) RELEASE SOFTWARE (fcl
router uptime is 1 week, 3 days, 32 minutes
System restarted by reload
System image file is c4500-j-mz, booted via tftp from 171.69.1.129
-- More --
```
### Show protocols

#### Resultado del comando

```
Router#show protocols
Globalvalues:
Internet Protocol routing is enabled
DECNET routing is enabled
XNS routing is enabled
```

```
Vines routing is enabled
AppleTalk routing is enabled
Novell routing is enabled
---</math>Ethernet0 is up. line protocol is up
Internet address is 183.8.126.2, subnet mask is 255.255.255.128
Decnet cost is 5
XNS address is 3010.aa00.0400.0284
CLNS enabled
Vines metric is 32
AppleTalk address is 3012.93, zone 1d-e0
Novell address is 3010.aa00.0400.0284
 - More -
```
# CDP( CISCO DISCOVERY PROTOCOL)

- Protocolo propietario Cisco (Cisco IOS 10.3 o posterior) que habilita a los administradores de red para acceder a un resumen de las configuraciones de dispositivos Cisco **di t t t d direc tamente conecados**.
- CDP se ejecuta en la capa de enlace de datos (Capa 2 del modelo OSI).
- •• Los dispositivos CDP admiten diferentes protocolos de capa de red.
- CDP se inicia automáticamente, y habilita el dispositivo para detectar dispositivos Cisco vecinos que también ejecuten CDP CDP.

### Descripción general del Cisco Discovery Protocol

**TCP/IP Novell AppleTalk Otros IPX** CDP descubre y muestra información acerca de dispositivos **Cisco directamente conectados LANS ATM** Frame **Otros** Relay

Interacciones de medios y protocolos

# Show cdp neighbors  $(1/4)$

- *Identificadores de dispositivos*: Por ej., el nombre de dominio y el nombre de host configurado del router.
- *Lista de direcciones*: Por lo menos una dirección para SNMP, hasta una dirección por cada protocolo reconocido.
- *Identificador de puerto*: Por ej., Ethernet 0
- *Lista de capacidades*: Por ej., si el dispositivo actúa como un puente de ruta origen además de actuar como como router
- *Versión*: Información como la suministrada por el comando local **show version**
- *Plataforma*: La plataforma de hardware del dispositivo, por ej., Cisco 7000

### Mostrar entradas de vecinos CDP

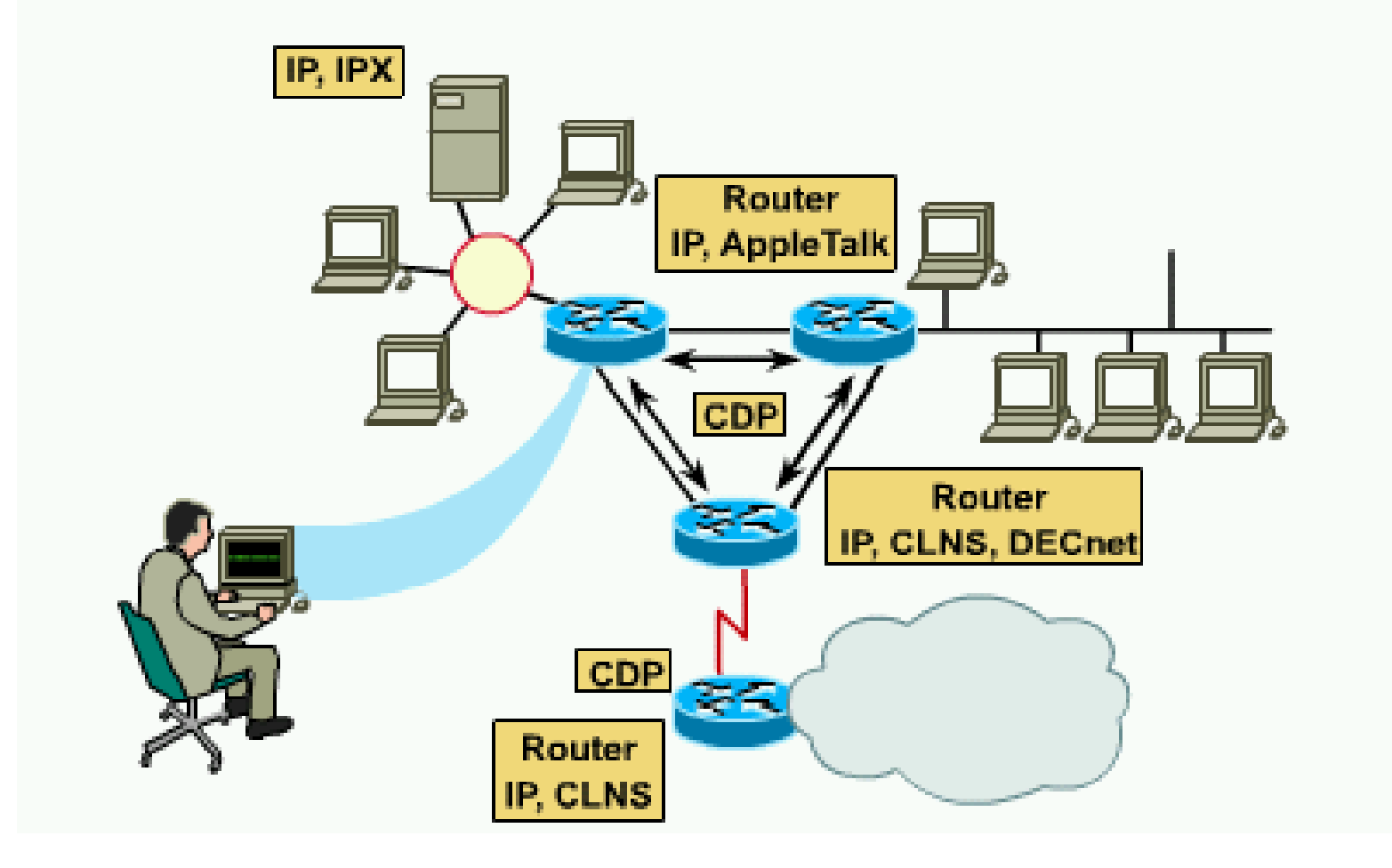

# Show cdp neighbors (3/4)

- $\bullet$ identificador del dispositivo vecino
- tipo y número del puerto local
- valor decremental del tiempo de espera, en segundos
- $\bullet$ código de capacidad del dispositivo vecino plataforma de hardware del vecino tipo
- $\bullet$ número del puerto remoto vecino

#### Resultado del comando RouterA#show cdp neighbors Capability Codes: R - Router, T - Trans Bridge, B - Source Route Bridge, S - Switch, H - Host, I - IGMP Local Interface Holdtime Bayira IB. Capability Platform Port ID  $R<sub>th</sub> = 0$ 151  $\mathbb{R}$ 2501  $R<sub>th</sub> = 0$ routerB 165 R 2501 routerB Ser 0 Ser 0

# Show cdp neighbors  $(4/4)$

#### Resultado del comando

RouterA#show odp neighbors detail Device ID: routerB Entry address (es) : IP address: 198.92.68.18 Platform: 2501, Capabilities: Router Interface: Ethernet0, Port ID (outgoing port): Ethernet0 Holdtime: 143 sec

# Show CDP entry {nombre del dispositivo}

 $\bullet~$  Muestra una entrada CDP única almacenada en caché. El resultado de este comando incluye todas las direcciones de Capa 3 presentes en el router vecino.

#### Resultado del comando

RouterA#show cdp entry routerB Device ID: routerB Entry address (es) : IP address: 198.92.68.18 Platform: 2501. Capabilities: Router Interface: Ethernet0, Port ID (outgoing port): Ethernet0 Holdtime: 155 sec Version IOS (tm) GS Software (GS3), 11.2(13337) [asastry 161] Copyright (c) 1986-1996 by Cisco Systems, Inc. Compiled Tue 14-May-96 1:04

# Show cdp interface

Visualiza los valores de los temporizadores de CDP, el estado de la interfaz y el encapsulamiento utilizado por CDP para su publicación y transmisión de tramas de descubrimiento.

#### Resultado del comando

```
RouterA# show cdp interface
Serial0 is up, line protocol is up, encapsulation is
Frame Relay
  Sending CDP packets every 60 seconds
  Holdtime is 180 seconds
Ethernet0 is up, line protocol is up, encapsulation is
ARPA
  Sending CDP packets every 60 seconds
  Holdtime is 180 seconds
```
### Pruebas de networking 1/10

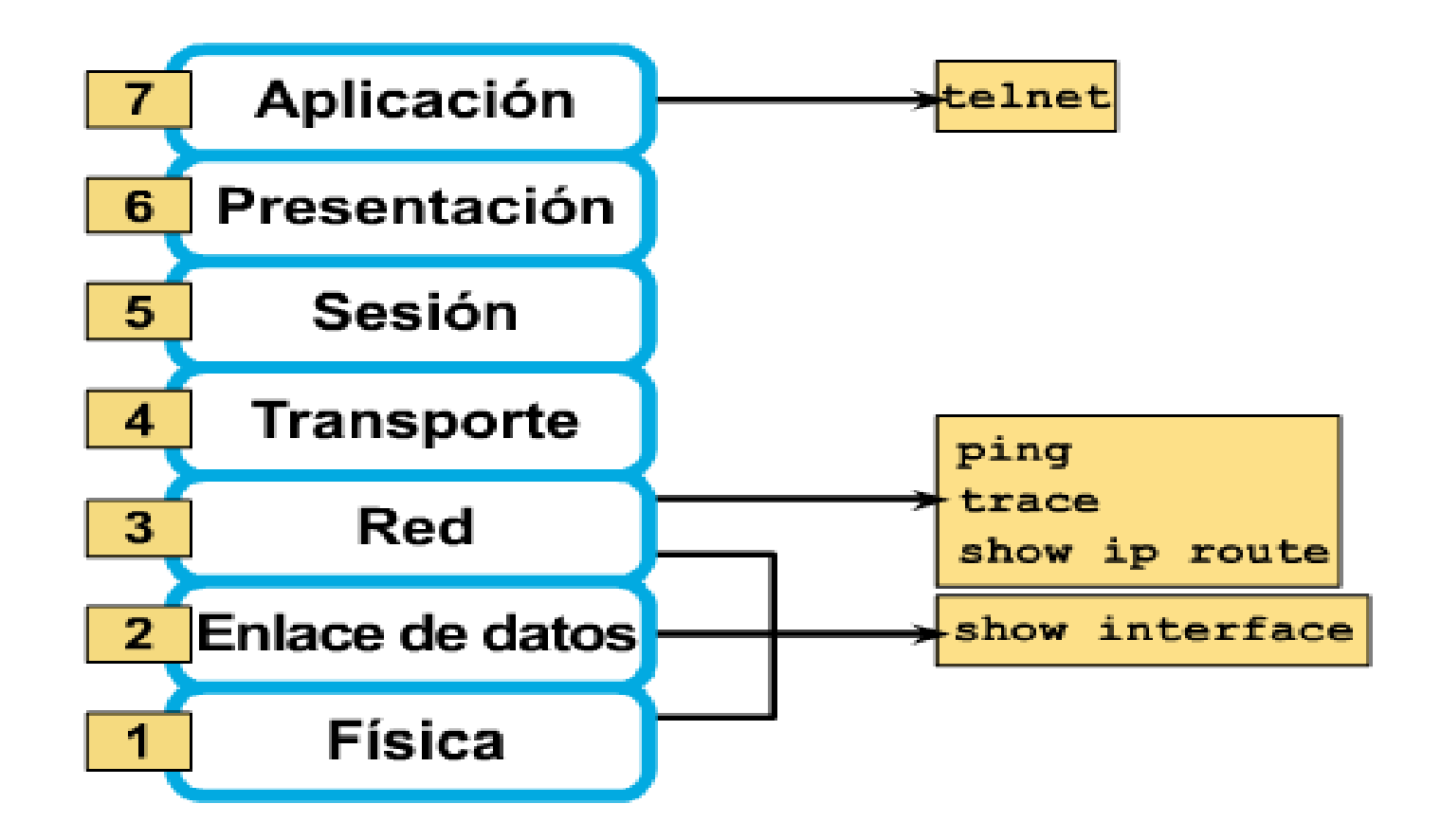

### Prueba de la capa de aplicación mediante Telnet

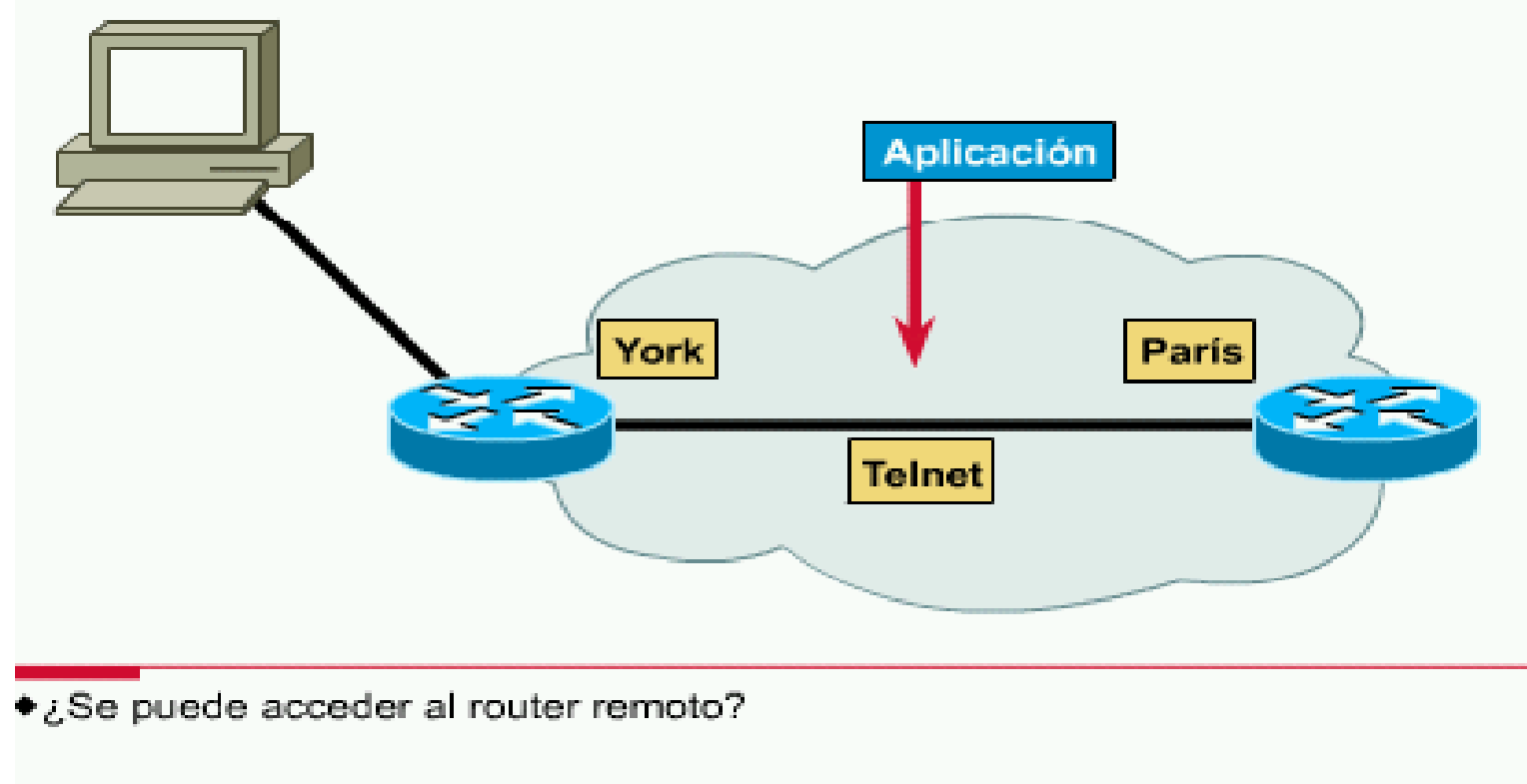

## Pruebas de networking 3/10

- El comando ping envía un paquete al host destino y luego espera un paquete de respuesta de ese host.
- Dos tipos: Ping y ping extendido
- Respuestas del comando:
	- **! Recibo satisfactorio de res puesta eco**
	- **. Esperando interrupción de respuesta de datagrama**
	- **U Error por destino inalcanzable**
	- **C Paquetes que experimentan congestión**
	- **I ping interrumpido ( ej: Ctrl + May+6 X)**
	- **? Tipo de paquete desconocido**
	- **& Paquete TTL excedido**

## Pruebas de networking 4/10

- El comando **trace** es similar al comando **ping**, salvo que en lugar de probar la conectividad de extremo a extremo, **trace** prueba cada paso del proceso.
- Respuestas del comando:
	- ‼H El router recibió la respuesta pero no la envió→ Lista de acceso
	- P El protocolo era inalcanzable
	- N La red era inalcanzable
	- U El puerto era inalcanzable
	- \* , n Interrupción

## PING / TRACE

#### Análisis mediante el comando ping Análisis mediante el comando trace

2000

Systems, Inc.

 $\overline{R}$ 

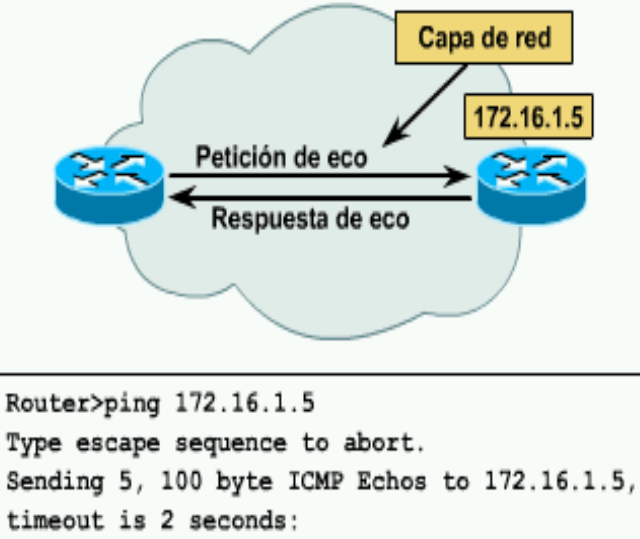

 $11111$ 

Success rate is 100 percent, round-trip min/avg/max =  $1/3/4$  ms Router>

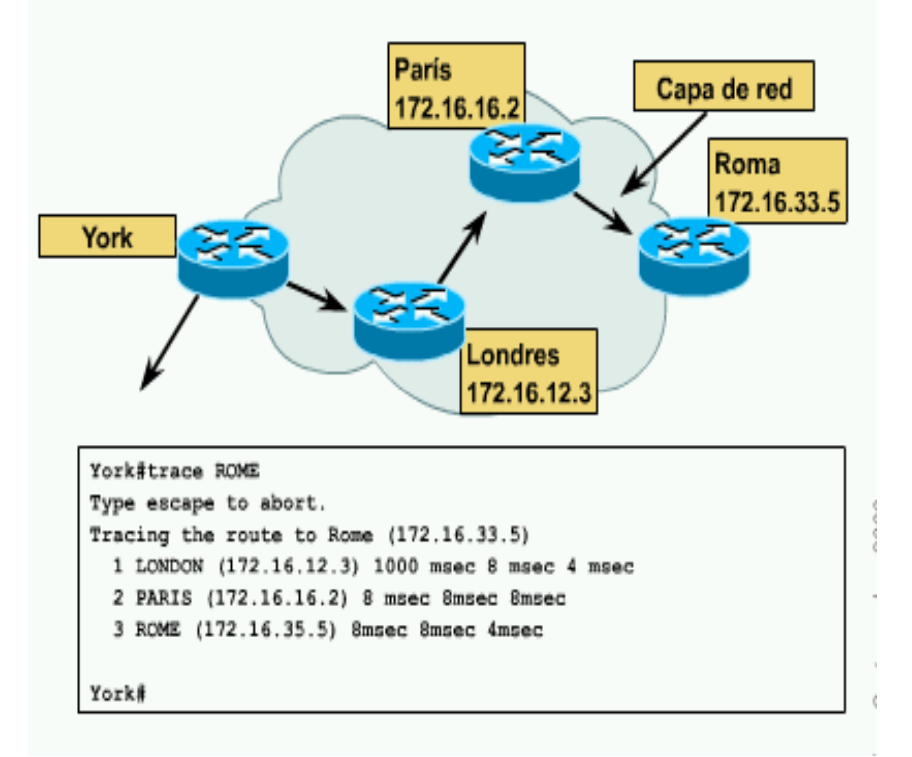

# Pruebas de networking 6/10

- **show ip route** para determinar si una entrada de tabla de enrutamiento existe para la red objetivo.
- [100/1300]: El 100 indica la distancia administrativa que por defecto es 100 para IGRP y 120 para RIP. El 1300 es la métrica compuesta elegida, si fuese RIP se trataría del número de saltos.

#### Resultado del comando

```
Paris#show ip route
Codes: I - IGRP derived, R - RIP derived, O - OSPF derived
        C - connected, S - static, E - EGP derived, B - BGP derived
        i - IS-IS derived, D - EIGRP derived
        * - candidate default route. IA - OSPF inter area route
       El - OSPF external type 1 route, E2 - OSPF external type 2 route
       L1 - IS-IS level-1 route. L2 - IS-IS level -2 route
       EX - EIGRP external route
Gateway of last resort is not set
T.
    144.253.0.0 [100/1300] via 133.3.32.2. 0:00:22 Ethernet1
    131.108.0.0 is subnetted (mask is 255.255.255.0), 3 subnets
I.
       131.108.33.0 [100/180771] via 131.108.16.2, 0:01:29, Ethernet1
¢
       131.108.12.0 is directly connected, Ethernet1
\mathbf C101.108.16.0 is directly connected, Ethernet0
\mathbb T219.100.103.0 [100/1200] via 133.3.32.2, 0:00:22, Ethernet1
```
### ¿El enlace está en funcionamiento?

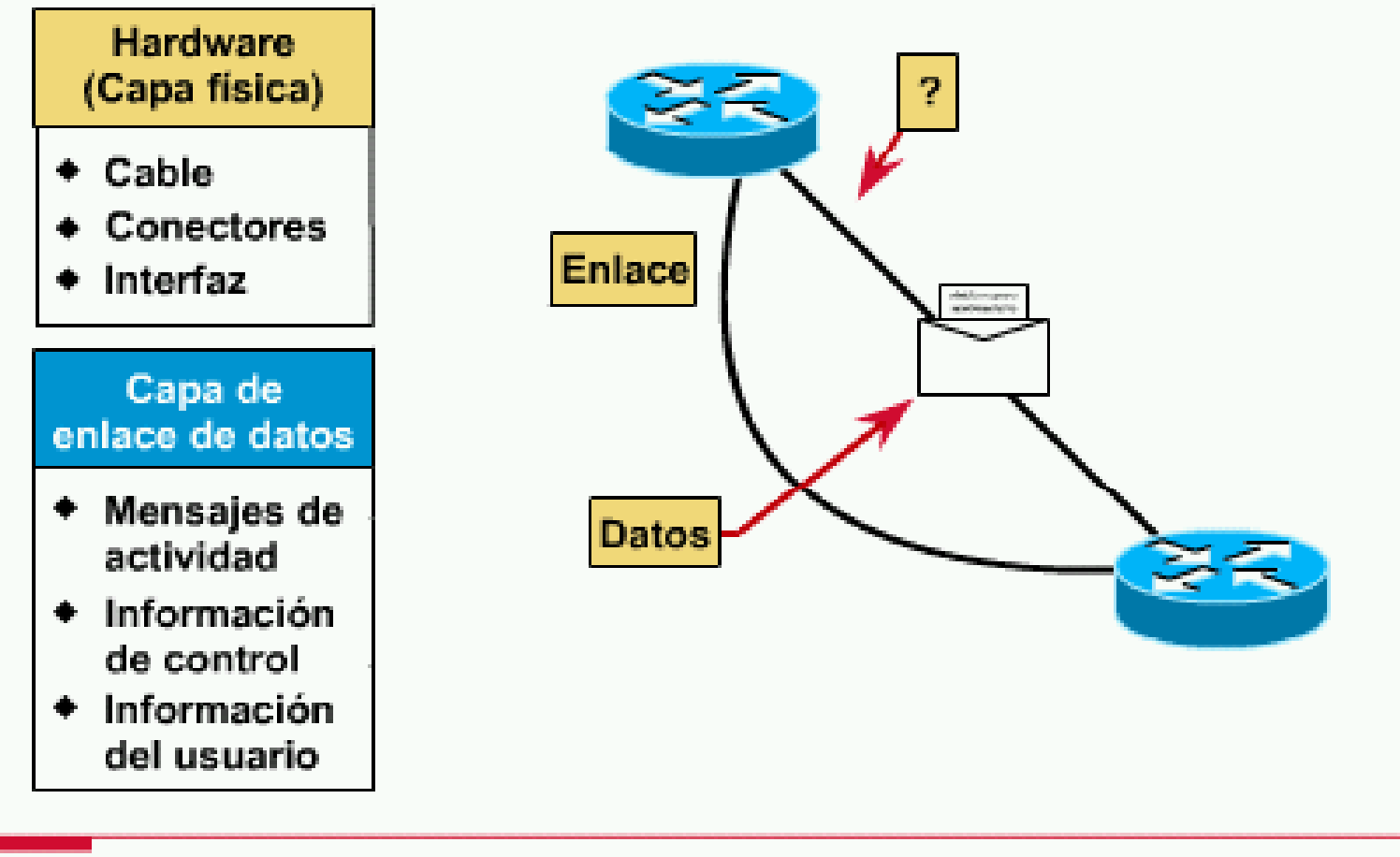

¿La señal de detección de portadora está presente?

LSe reciben los mensajes de actividad?

### show interfaces serial

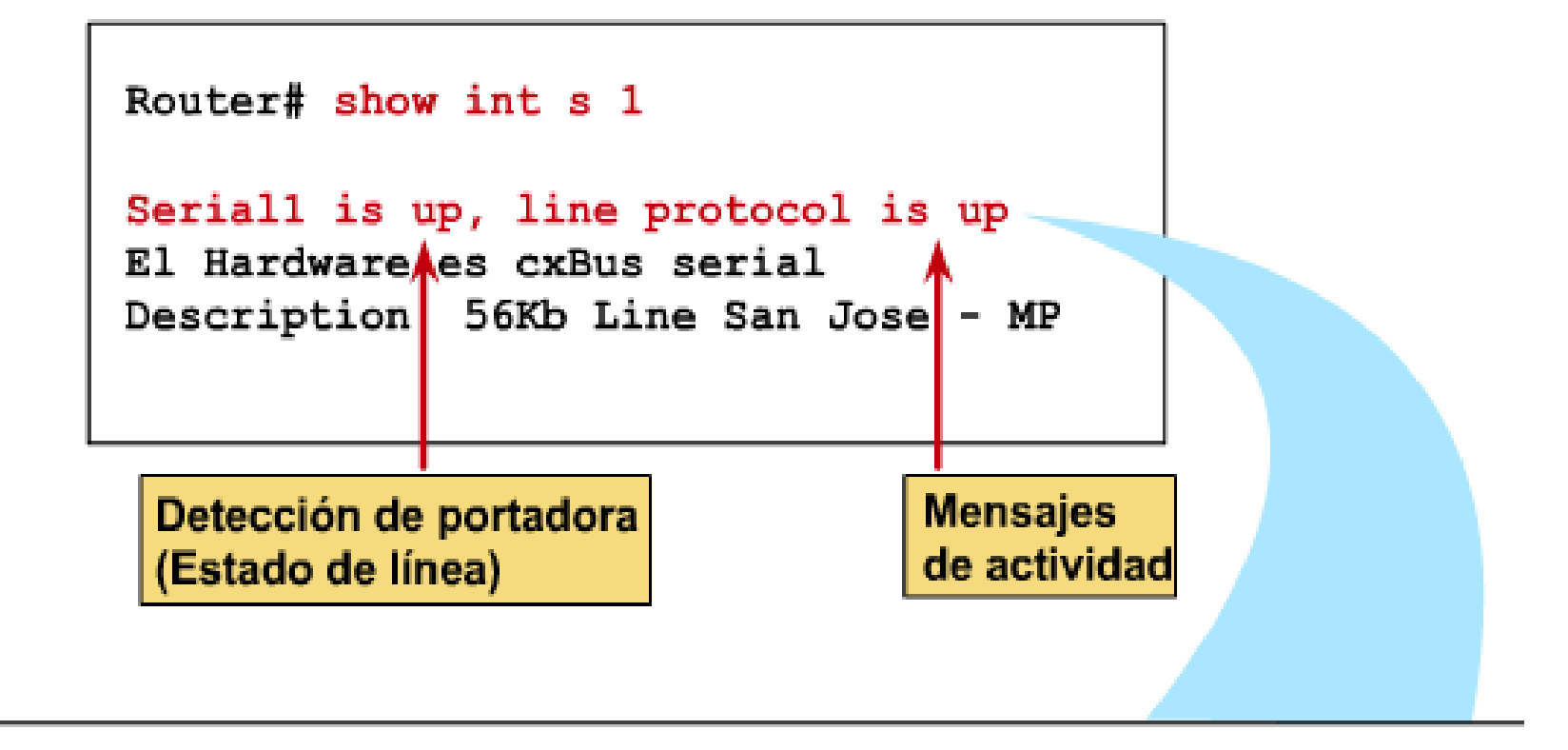

Seriall is up, line protocol is up Seriall is up. line protocol is down Seriall is down, line protocol is down Seriall is administratively down, line protocol is down

Operational. Connection problem Interface problem Disabled

## Pruebas de networking 9/10

- **show interfaces** para mostrar las estadísticas de la interfaz.
- Las estadísticas reflejan la operación del router desde la última vez en que se despejaron los contadores.
- Se usa el comando **clear counters** para colocar los contadores en 0

# Pruebas de networking 10/10

- El comando debug del modo EXEC privilegiado inicia la visualización en la consola de los eventos de la red especificados en el parámetro del comando.
- Use el comando **terminal monitor**  para enviar el resultado de **debug** a la terminal de sesión Telnet.
- Use el comando undebug all (o no debug all) para desconectar la depuración cuando ya no la necesite. El objetivo de la depuración es de hecho resolver problemas.